# **IEEE SA STANDARDS**

## **IEEE SA(IEEE标准协会)标准立项步骤简介**

IEEE标准官方语言是英文,申请步骤需要提交人用英文进行交流和在线提交。

### **1. 提交人准备PAR(Project Authorization Request 项目授权申请)**

每一个IEEE标准对应一个PAR,PAR获得审批通过才能立项。PAR要经过技术评审和流程评审两个步骤。 PAR的模板可以在如下网址找到,模板上面每项填写有详细说明 [https://mentor.ieee.org/etools\\_documentation/dcn/12/etools\\_documentation-12-0006-MYPR-new-par-form](https://mentor.ieee.org/etools_documentation/dcn/12/etools_documentation-12-0006-MYPR-new-par-form-blank.docx)[blank.docx](https://mentor.ieee.org/etools_documentation/dcn/12/etools_documentation-12-0006-MYPR-new-par-form-blank.docx)

IEEE所有已经批准的PAR都在IEEE标准协会网站公开,提交人在网站通过输入主题或者关键词搜寻相关领 域PAR,并确认提交项目和现存项目没有重复。 <https://standards.ieee.org/project/index.html>

IEEE-SA现有实体会员(entity member)列表请查询 [https://standards.ieee.org/about/memberorgs/full](https://standards.ieee.org/about/memberorgs/full-member-listing/)[member-listing/](https://standards.ieee.org/about/memberorgs/full-member-listing/)

### **2. PAR提交标准技术委员会(sponsor)进行技术审核**

每个新提交的项目(PAR)都必须找到对应的标准技术委员会进行技术审核。标准技术委员会负责技术监 管和审核,具体IEEE标准技术委员会列表,每个委员会联系人以及负责的技术范围请参考链接: <https://development.standards.ieee.org/myproject-web/public/view.html#/viewpandp>

• 提交人可以直接邮件将PAR发给标准技术委员会主席进行技术交流沟通。 或者 •通过IEEE中国代表处赵盟 [\(m.zhao@vip.163.com](mailto:m.zhao@vip.163.com)) 或者刘佳佳[\(claus.liu@vip.163.com](mailto:claus.liu@vip.163.com))进行辅助联系<sup>1</sup>[。](#page-0-0)

无论上述何种方式,提交人都需要和标准技术委员会委员沟通PAR技术内容并说明标准立项的必要性和可 行性。委员会审核时间取决于标准技术委员会和提交项目准备度。在标准技术委员会同意后,可以开展第三步 在线提交 Nescom(新标准委员会)。除非标准技术委员会有特别要求,否则在标准技术委员会审核通过前进行 第三步,PAR不会被 Nescom 受理。

#### **3. 在线提交IEEE-SA NesCom(新标准委员会)进行流程审核**

PAR需要在myProject系统填写并提交 <https://development.standards.ieee.org/my-site>

- 请用IEEE网站统一账号登录myProject,若没有账号请点击网页上"Create Account"免费创建IEEE网站账号
- PAR提交人要求是IEEE SA个人会员,可在如下网址选择对应会员链接申请缴费 <https://standards.ieee.org/about/membership/index.html>
- 请参照[Download the myproject](http://sagroups.ieee.org/myproject-help/wp-content/uploads/sites/135/2020/02/myproject-user-guide-2020-Public.pdf) user guide使用指南5.1进行PAR提交 提交人在线提交PAR以后,标准技术委员会(sponsor)主席或者标准代表需在系统上审批并指派工作组

<span id="page-0-0"></span> $^{\rm 1}$  提交给代表处转交的PES领域内标准项目必须通过IEEE PES China Chapter Council的技术预审,在线访问: http://cooperatemember.mikecrm.com/JEYsQfG,填报相关信息。如有问题请联系 IEEE PES China Chapter Council 余海溶 010- 62962288-6207 email: ieeepesccsc@126.com

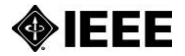

# **IEEE SA STANDARDS**

主席。如果申请的是个人项目 (Individual Project), 主席需要是IEEE SA个人会员 (Individual Member)。如果申请的是实体项目(Entity Project),提交人所在单位是IEEE SA实体会员(Entity Member)。在被指派为主席前,主席候选人需要登陆系统"Register as an Interested Party''工作组,具体操 作请参考使用指南3.1节或者登录页面下方的myProject Help Video。建议提交人和工作组主席是同一个人 以减少流程操作步骤。

#### **注意:**

• PAR需要在IEEE SA NesCom提交截止日前提交以在后面对应的会议上面讨论进行表决,2024截止日以及会议 日期见下:

<https://standards.ieee.org/content/dam/ieee-standards/standards/web/governance/sasb/2024calendar.pdf>

• PAR常见问题Q&A <http://standards.ieee.org/faqs/pars.html>

• IEEE SA NesCom委员遵照审核惯例进行审核,具体描述请参见链接,

<http://standards.ieee.org/about/sasb/nescom/conv.html> 。

提交人或者主席须在会前完成NesCom委员在系统上提出的所有评论。请参考链接进行回顾[Nescom](https://standards-support.ieee.org/hc/en-us/articles/4409971910676-View-NesCom-Submissions-and-Respond-to-Comments)评论以 [及在线回复。](https://standards-support.ieee.org/hc/en-us/articles/4409971910676-View-NesCom-Submissions-and-Respond-to-Comments)由于此时只有Nescom管理员才能对PAR进行修改,请回复评论时,明确是否接受修改或者根 据评论提出要修改的内容,最后加一句,please Nescom Admin help revise the PAR accordingly。 如果更 改内容多而且涉及范围大,请回复评论并将您的更改通过电子邮件发送给 NesCom 管理员 [\(nescom](mailto:nescom-admin@ieee.org)[admin@ieee.org\)](mailto:nescom-admin@ieee.org)。

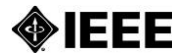